### **Reliable Load Tester**

#### **Product Information Page:**

http://www.advancedreliablesoftware.com/reliable\_load\_tester.html

**Reliable Load Tester** automates load and stress testing of Internet / Intranet sites and services. The application supports two modes of operation: load and stress testing through submission of a pre-defined number of HTTP GET requests, load and stress testing through HTTP GET request submission performed for a pre-defined number of seconds, minutes, hours, etc.

### **Step 1 – Tested URI**

Enter tested URI. Append any querystring parameters.

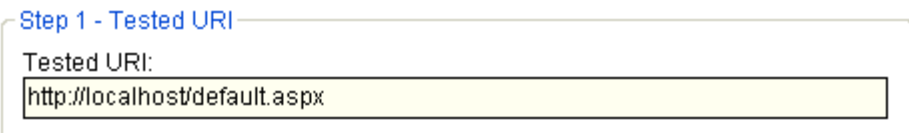

### **Step 2 – Test Mode**

Select test mode.

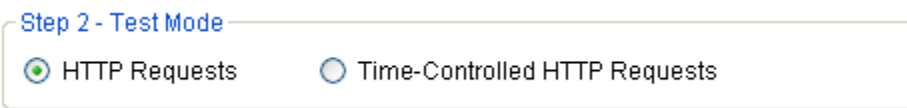

**"HTTP Requests"** mode – Submits specific number of HTTP requests to the tested URI.

**"Time-Controlled HTTP Requests"** mode – Submits HTTP requests to the tested URI for a specific number of seconds. (1 minute  $= 60$  seconds, 1 hour  $=$ 3600 seconds)

#### **Step 3 – Test Settings**

Assign test settings.

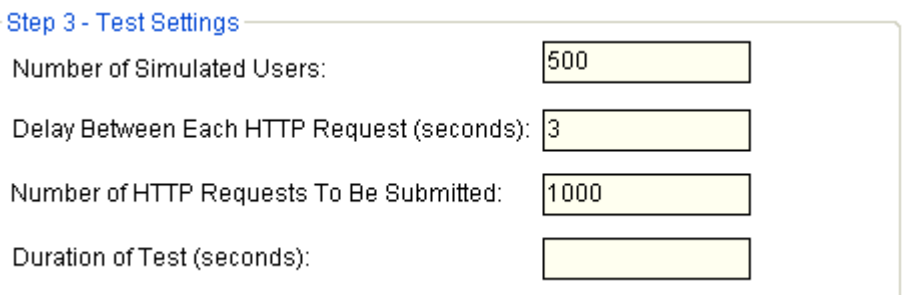

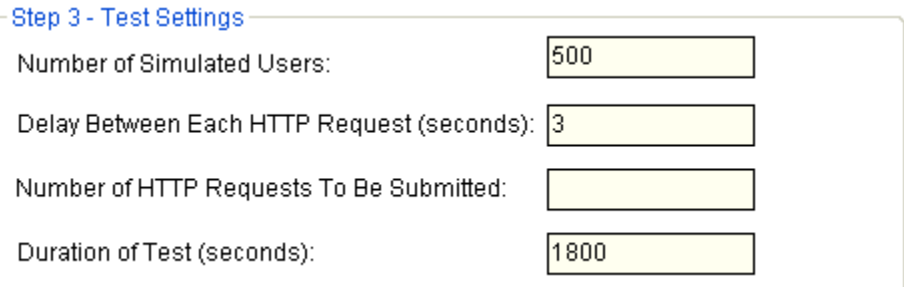

**Number of Simulated Users** – Number of concurrent HTTP connections to the tested URI.

**Delay Between Each HTTP Request** – Delay between each consecutive HTTP request in seconds. (1 minute =  $60$  seconds, 1 hour = 3600 seconds)

**Number of HTTP Requests To Be Submitted** – Number of HTTP requests to be submitted to the tested URI when testing in "HTTP Requests" mode.

**Duration of Test** – Duration of testing in seconds when testing in "Time-Controlled HTTP Requests" mode.  $(1 \text{ minute} = 60 \text{ seconds}, 1 \text{ hour} = 3600$ seconds)

# **Step 4 (Optional) – HTTP Response Logging**

Check the "Log HTTP Responses To File" check box to log all HTTP responses to a CSV file. Click the "..." button to assign CSV log directory path. The application will automatically persist your most recently used CSV log directory path.

Check the "Automatically Open Log File" check box for the application to open your CSV log file when testing completes.

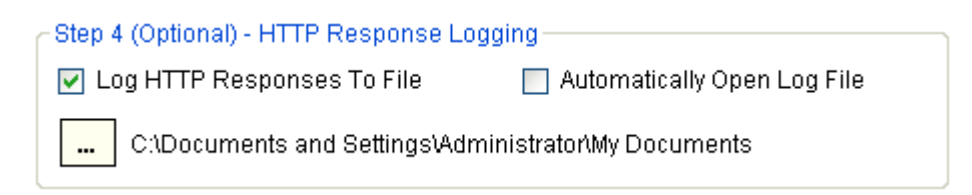

# **Step 5 – Start / Stop Test**

Click the "Start" button to begin testing. Click the "Stop" button to interrupt testing.

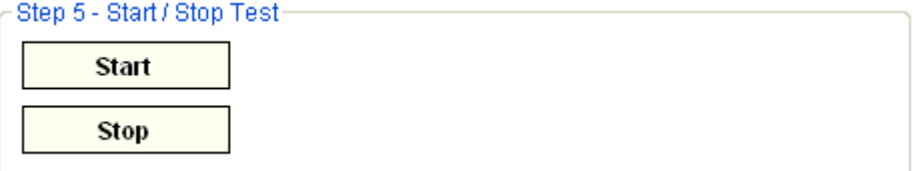